# **2021 Open Enrollment Instructions**

#### October 19-30, 2020

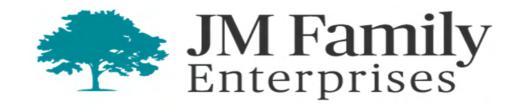

#### **Accessing My Benefits Through AIM**

- Go to AIM.jmfamily.com
- Navigate to Menu->Myself->Manage my Benefits

| MENU          | • 2 Myself                                                                                                    | ADMINISTRATION                                                                                 |                                                                       |
|---------------|----------------------------------------------------------------------------------------------------|------------------------------------------------------------------------------------------------|-----------------------------------------------------------------------|
| *             | Personal                                                                                                    | Career & Education                                                                             | Pay                                                                   |
| Home<br>Inbox | Name, Address, and<br>Telephone<br>Status/Key Dates<br>Emergency Contacts                                                                      | Goals<br>Goal Planning<br>Competencies<br>Individual Development                               | Current Pay Statement<br>Pay History<br>YTD Summary<br>Direct Deposit |
|               | Private Info<br>My Company                                                                                                    | Licenses<br>Skills                                                                             | Income Tax<br>W-2                                                     |
|               | Company Info<br>Directory<br>Organization Chart<br>Job Openings<br>Job Summary<br>Compensation<br>Job History<br>Reviews<br>Other Company Info | Previous Employment<br>Awards<br>Education<br>Career Aspirations                               | Benefits<br>Benefits Summary<br>Manage My Benefits                    |
|               |                                                                                                    | Strengths/Areas of<br>Development<br>Key Accomplishments                                       | Documents<br>Documents<br>Document                                    |
|               |                                                                                                    | <b>Training History</b><br>Completed Training History<br>Add Other Professional<br>Development | Acknowledgment                                                        |

#### How to Begin 2021 Open Enrollment

- Click Get Started on screen pictured below
- Then on the next screen review your personal data and click Next: Review My Family

| MENU<br>T | Administration<br>Benefits Prime Admin | Compa                                                                                                    | any   To Do   Share Ideas   Help |
|-----------|----------------------------------------|----------------------------------------------------------------------------------------------------|----------------------------------|
| Home      |                                        |                                                                                                    | \$0.00     Per Pay Period        |
| Profile   | >                                      | Welcome you have days left to enroll.                                                                         |                                  |
| Benefits  | • •                                    | Shop and Enroll in Benefits<br>Let's start with your profile and see if anything has changed since last year. |                                  |
| Docume    | nts >                                  | Get Started                                                                                                   |                                  |
| -         |                                        | Review Profile Shop Benefits CC                                                                               | heckout                          |
|           |                                        |                                                                                                    |                                  |

#### **Helpful Tips**

- Before starting your enrollment, you can add or remove any dependents from the "My Family" section. This will make the process smoother once you begin enrolling in each benefit (see next slide).
- All dependents on your current plan or added from the "My Family" section will be automatically included in each enrollment. Click the "Edit Family Covered" option to remove dependents for that particular benefit
- You'll first be prompted to enroll in benefits you've not previously elected. This includes spending account contribution amounts (HSA, FSA, etc.) that you must renew or decline annually. Benefits previously elected can then be viewed and managed by scrolling further down
- If you have any questions, please contact Associate Care at 954-429-CARE (2273) or via email at associatecare@jmfamily.com

#### **Reviewing Your Dependents**

- The screen below shows your current dependents. You can edit, add and remove eligible dependents
- Selecting "Remove" will permanently remove the dependent from your benefits
- Selecting "Add Family Member" will enable you to add another dependent and enter their information. You'll be required to enter your dependent's Social Security Number to proceed
- When done reviewing your dependents, scroll down and click Next: Shop for Benefits

| MENU      | Administration<br>Benefits Prime Admin |                                              | MIA 🦛                                          |                                             | Company   To Do   Share Ideas   Help |
|-----------|----------------------------------------|----------------------------------------------|------------------------------------------------|---------------------------------------------|--------------------------------------|
|           |                                        |                                              |                                                |                                             | \$0.00     Per Pay Period            |
| Profile   | ~                                      | Enroll your benefit eligible                 | e dependent(s)                                 |                                             |                                      |
| My Profil | le                                     | You are able to view, add or edit your benef | fit eligible dependents information here. Plea | ase keep in mind that you must complete you | r enrollment to have your dependent  |
| My Fami   | ily                                    | covered on your JM Family plans.             |                                                |                                             |                                      |
| My Bene   | eficiaries                             | Current Family Members                       |                                                |                                             |                                      |
| Contacts  |                                        |                                              |                                                |                                             | ·                                    |
|           |                                        |                                              | ¥                                              | Ġ.                                          |                                      |
| Benefits  | · · ·                                  | Spouse                                       | Child                                          | Disabled Dependent                          |                                      |
|           |                                        | Born 01/01/1980                              | Born 01/01/2000                                | Born 09/09/2019                             | Add Family Member                    |
| Docume    |                                        | View Details                                 | View Details                                   | View Details                                |                                      |
|           |                                        | Remove Edit                                  | Remove Edit                                    | Remove Edit                                 |                                      |

#### **Completing Smoker and Family Surveys**

• You may be prompted to respond to three surveys. Select your answer and then click on the arrow on the right side of your screen

| MENU<br>T            | Administration<br>Benefits Prime Admin | - MIA - C                                                                                         | ompany   To Do   Share Ideas   Help   Logou |
|----------------------|----------------------------------------|---------------------------------------------------------------------------------------------------|---------------------------------------------|
| Home                 |                                        |                                                                                                   | F \$0.00<br>Per Pay Period                  |
| Profile              | >                                      |                                                                                                   |                                             |
| Benefits             | • •                                    |                                                                                                   | Question <b>1 of 1</b>                      |
| Open En<br>Enrollmen | rollment<br>t Incomplete               | Have you used any form of tobacco in the past 12 months (e.g. pipe, chewing tobacco, cigarettes)? | • Required                                  |
| Current I            | Benefits                               | Subscriber:                                                                                       |                                             |
| Documer              | nts >                                  | 1 No<br>Yes                                                                                       | GuideMe                                     |
|                      |                                        |                                                                                                   |                                             |

## **Electing Spending Accounts (HSA, FSA, LPFSA, etc.)**

- You have a few ways to set your annual contributions under each type of spending account
- You can also choose to maximize your contribution with a single click at the foot of the screen
- To decline contributing to a spending account, click decline just below the "Update Cart" button

| Home                          |                          |                                                                                                    | Per Pay Period                                            |
|-------------------------------|--------------------------|----------------------------------------------------------------------------------------------------|-----------------------------------------------------------|
| Profile                       | .>1                      | < To Benefits Important Information                                                                                                    |                                                           |
| Benefits ①<br>Open Enrollment | ~                        | hsabank? You are eligible for this plan due to your selection of the Medical. If you want to edit your family covered for this benefit, you need to return to the Medical. | hsabank                                                   |
| Current Benefits              |                          | Select Coverage Amount                                                                                                    | Health Savings Account Cigna<br>Family                    |
| Documents                     | >                        | Total annual contribution     Per pay period contribution       \$2,400.00     \$100.00                                                                                    | \$100.00<br>Per Pay Period                                |
|                               | er your de<br>I contribu |                                                                                                    | 🏲 Update Cart                                             |
|                               |                          | Personal Contribution:     Total Annual Contribution:       \$2400.00     =       \$2400.00     =                                                                          | O Decline Cigna Health Savings Account Family<br>Benefits |

#### **Electing Plan Coverages (Medical, Dental, Vision)**

- For each benefit type, you'll see the plans you may select from
- There will be options to view each plan or decline the benefit
- Selecting view plan will bring you to the image on the next slide

| Home                       |                                                                            |                                                                              | \$0.00     Per Pay Period    |
|----------------------------|----------------------------------------------------------------------------|------------------------------------------------------------------------------|------------------------------|
|                            | Family Covered                                                             |                                                                              | Edit Family Covered          |
| Benefits                   | Select a Plan                                                              |                                                                              |                              |
| Enrollment Incomplete      |                                                                            |                                                                              |                              |
| Current Benefits Documents | Cigna Health Savings Account Plan<br>(HSA)                                 | Cigna.<br>Cigna HRA Medical Plan                                             | <b>O</b><br>Decline Coverage |
|                            | \$<br>Per Pay Period                                                       | \$<br>Per Pay Period                                                         |                              |
|                            | Annual De Coinsuran Individual<br>\$1,750 si 20% coi Does not<br>View Plan | Annual De Coinsuran Individual<br>\$1,500 si 90% afte \$3,000 p<br>View Plan | O Decline Medical Benefits   |
|                            | Compare                                                                    | Compare                                                                      |                              |

#### **Electing Plan Coverages (Medical, Dental, Vision)**

- On this screen you can see the premium per pay period for all coverage levels
- Scrolling down on this screen shows a comprehensive overview of what the particular plan offers
- To finalize your election for each benefit, you must click TR Update Cart

| Profile                                  | > | < To Available Plans        |                        |                                                  | currently on record will be automatically added to<br>Family Covered'' to remove any dependents you<br>particular benefit |
|------------------------------------------|---|-----------------------------|------------------------|--------------------------------------------------|----------------------------------------------------------------------------------------------------|
| Benefits 🕕                               | ~ | Family Covered              |                        | P Edit Family Covered                            |                                                                                                    |
| Open Enrollment<br>Enrollment Incomplete |   | the second states           | e, Yana, Breadla       |                                                  | 🔆 Cigna.                                                                                                    |
| Current Benefits                         |   | Past Benefit                |                        | Coverage effective from 06/11/2019 to 08/31/2019 | Cigna Health Savings Account Plan                                                                                         |
| Documents                                | > | 🗢 🎢 Cigna                   | Cigna HRA Medical Pla  | n \$<br>Per Pay Period                           | (HSA)                                                                                                    |
|                                          |   | Coverage Levels             |                        |                                                  | Per Pay Period                                                                                                    |
|                                          |   | 4                           | Associate Only         | \$ Per Pay Period                                | 🃜 Update Cart                                                                                                    |
|                                          |   | A + 4                       | Associate + Spouse     | \$ Per Pay Period                                |                                                                                                    |
|                                          |   | <b>≜</b> +¥ + ¥             | Associate + Child(ren) | Per Pay Period                                   | O Decline Medical Benefits                                                                                                |
|                                          |   | <b>▲</b> + <b>▲</b> + ¥ + ¥ | Associate + Family     | Per Pay Period                                   |                                                                                                    |

#### **Electing Life Insurance, AD&D, etc.**

- For *Basic Life*, either acknowledge the default election set at the benefit amount equal 2-1/2 times your eligible earnings, up to \$500,000; OR instead elect the flat dollar benefit amount of \$50,000. For *AD&D*, you simply acknowledge the benefit which is set at 2-1/2 times your eligible earnings, up to \$500,000
- For other plans such as *Supplemental and Spouse Life*, you will see options for benefit amounts similar to what you see in image below
- Depending on your election, you may be required to provide Evidence of Insurability

| Home                                     |   |                                         |                                              | \$104.00Per Pay Period                   |
|------------------------------------------|---|-----------------------------------------|----------------------------------------------|------------------------------------------|
|                                          | > | ✓ To Benefits                           |                                              |                                          |
| Benefits 🏮                               | ~ | Select Coverage Amount                  |                                              |                                          |
| Open Enrollment<br>Enrollment Incomplete |   | Financial Group Lincoln Financial Group | Select Amount 🗸                              | Financial Group*                         |
| Current Benefits                         |   |                                         | Guaranteed Issue<br>\$10,000.00 (\$0.75)     | Spouse Life Insurance                    |
| Documents                                | > | Family Covered                          | EOI Required                                 | \$0.00                                   |
|                                          |   | Yourself, Brooks                        | \$20,000.00 (\$1.50)<br>\$25,000.00 (\$1.88) | Per Pay Period                           |
|                                          |   |                                         | \$50,000.00 (\$3.75)<br>\$75,000.00 (\$5.63) | 🍞 Update Cart                            |
|                                          |   |                                         | \$100,000.00 (\$7.50)                        |                                          |
|                                          |   |                                         |                                              | O Decline Spouse Life Insurance Benefits |

#### **Checking Out**

- After reviewing your elections, scroll to the foot of the page and click on Review and Checkout
- You <u>must</u> click this button in order for your benefit elections to be saved

| Legal   |                                            |                                 |                                  |                   |
|---------|--------------------------------------------|---------------------------------|----------------------------------|-------------------|
| O       | MetLife The MetLife Legal Plan             | <b>\$7.27</b><br>Per Pay Period | Vi                               | ew or Change Plan |
| 0       | You are changing from: Decline             |                                 |                                  | × Cancel Change   |
| ∕olunta | ry Benefits Acknowledgement                |                                 |                                  |                   |
| 0       | Generic Voluntary Benefits Acknowledgement |                                 | Vi                               | ew or Change Plan |
|         |                                            |                                 | Employer Contribution            | \$302.17          |
|         |                                            |                                 | Your Cost Per Pay Period         | \$19.20           |
|         |                                            |                                 |                                  |                   |
|         |                                            | You must select or decline al   | I coverages before moving on Rev | iew and Checkout  |

#### **Checking Out cont'd**

- Read the Associate Disclaimer at top of page and then scroll down to review your elections a final time
- After you've verified all your elections, click the **Checkout** button at the foot of the page

#### Voluntary Benefits Acknowledgement

| Generic Voluntary Benefits Acknowledgement | View                                              | or Change Plan      |
|--------------------------------------------|---------------------------------------------------|---------------------|
| Start Date: 01/01/2020                     | Coverage Level: I Understand                      |                     |
|                                            | Employer Contribution<br>Your Cost Per Pay Period | \$302.17<br>\$19.20 |
|                                            |                                                   |                     |
| < Back                                     |                                                   | Checkout            |

### **Obtaining a copy of your Benefit Elections Statement**

- After checking out, you'll be brought to the final page summarizing your benefit elections
- On this page, you can obtain a statement confirming your elections by clicking one of the access options as illustrated below.

| Home             |   | × | IM FAMILY<br>ENTERPRISES, INC.                                                                                                    |                                                         | 🛎 Welcome 🚽 🗸 🗸            | \$19.20<br>Per Pay Period |
|------------------|---|---|----------------------------------------------------------------------------------------------------|---------------------------------------------------------|----------------------------|---------------------------|
| Profile          | > |   | Current Benefit Elections                                                                                                    |                                                         |                            |                           |
| Benefits         | ~ |   | Associate Authorization:<br>I understand that coverage does not become effective until accepted by J<br>and authorize appropriate deductions from my earnings to the extent th |                                                         |                            |                           |
| Open Enrollment  |   |   | request coverage. I further declare that my spouse and/or child(ren) are                                                                                                    | eligible dependents. I hereby declare that, to the be   | est of my knowledge and b  | elief, information given  |
| Current Benefits |   |   | on this enrollment session is correctly recorded, complete and true. I und<br>employment.                                                                                      | derstand that giving false information will result in t | he loss of my benefits and | 1 possible loss of        |
| Past Benefits    |   |   |                                                                                                    |                                                         |                            |                           |
| Documents        | > |   | New Enrollment Plan Year Effective from 01/01/2021 to 12/3                                                                                                    | 1/2021                                                  | <b>▲</b> Download          | Email Print               |
| Admin            | > |   | Below are your new elections. Benefit elections may be changed during y                                                                                                    | our company's Open Enrollment or if you've had a 0      | Qualifying Life Event.     |                           |
|                  |   |   | Smoker / Non Smoker                                                                                                    |                                                         |                            |                           |
|                  |   |   | Status: Completed                                                                                                    | Dates:<br>Last Updated 10/09/2020                       |                            | View Summary              |